## Creating a CSS Profile Account for Parent Use

To complete a CSS Profile, you need to have a College Board *student* account. This can be confusing when you need to complete the CSS Profile as a *parent* (for example, as a noncustodial parent). Below are important tips and instructions to help you create an account as a parent.

## **Important Tips**

- ∗ **Create the account using your (the parent's) information, not the student's**
- ∗ **On the "Getting Started" screen of the CSS Profile, update the pre-filled information (name & email address) to the student's information**

## **Creating an Account**

- 1. Go to<https://cssprofile.collegeboard.org/>
- 2. Click **Sign In to Apply** in the header of the page

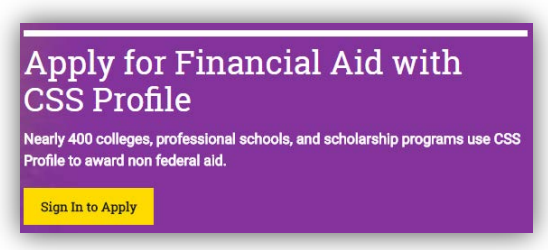

- 3. Select the application award year (e.g. **Sign In 2018-19**)
- 4. Click **Sign Up**
- 5. Complete the form *using your (the parent's) information, not your student's information*.

Note: You only need to provide information marked by a red asterisk\*.

## **Accessing the CSS Profile Application**

- 1. Go to **<https://cssprofile.collegeboard.org/>**
- 2. Click **Sign In to Apply** in the header of the page
- 3. Select the application award year
- 4. Sign in using the account you created

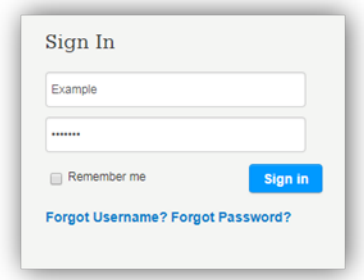

5. On the first page of the application *you must correct any pre-filled information to your student's information* or your student's colleges will not be able to process your application.